## **CARA MENJALANKAN PROGRAM**

- 1. Pertama install browser seperti google chrome atau sejenisnya.
- 2. Install text editor untuk membuka script program seperti sublime text atau sejenisnya.
- 3. Install xampp untuk server.
- 4. Pindahkan source code ke dalam directory C:/xampp/htdocs, dapat dimasukkan ke dalam satu folder dan diberi nama.
- 5. Membuat database wisata gunungkidul kemudian masukkan script skripsi\_anjar.sql ke sql pada localhost/phpmyadmin.
- 6. Akses pada localhost/namafolder.
- 7. Pada halaman admin dapat login dengan memasukan (username : admin, password : admin).
- 8. Kemudian jika ingin mengakses ada halaman yang sudah di hosting pada bagian user umum adalah <http://wisatagunungkidul.atwebpages.com/public/> dan untuk login bagian admin yaitu pada<http://wisatagunungkidul.atwebpages.com/public/auth/> .
- 9. Aplikasi sudah dapat di akses.

## Tampilan halaman

### 1. Halaman login admin

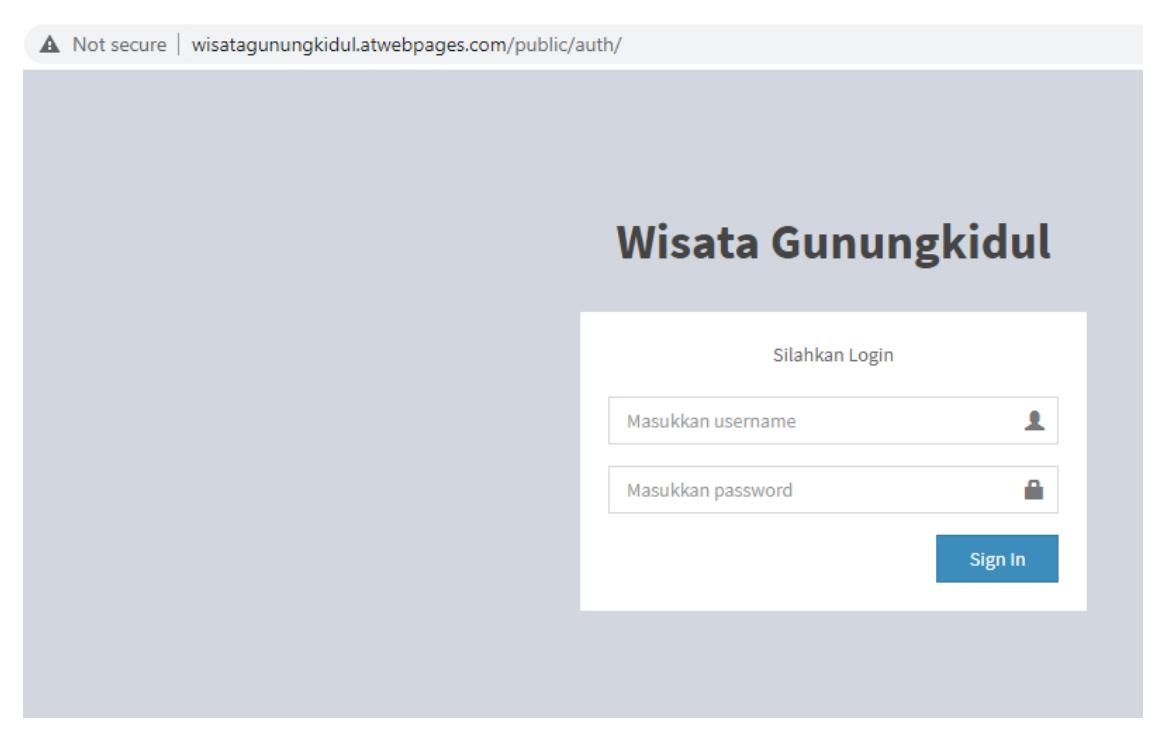

### 2. Halaman admin

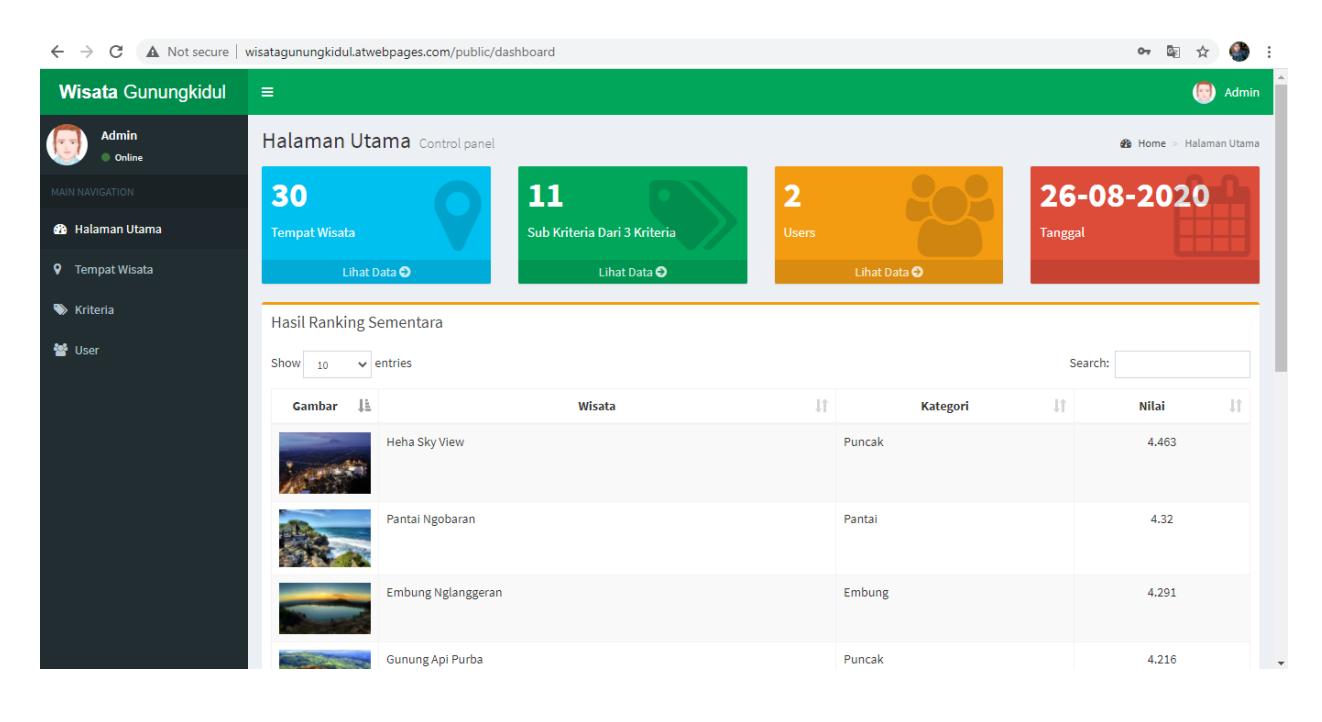

3. Halaman home untuk user umum

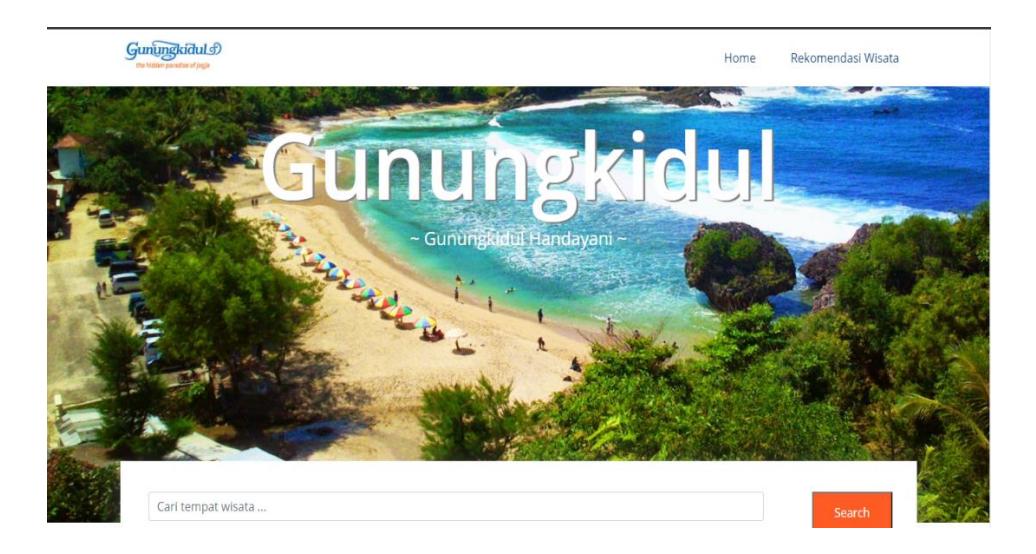

# Rekomendasi Wisata

5 Rekomendasi tempat wisata terbaik<br>berdasarkankan metode profile matching

#### Heha Sky View

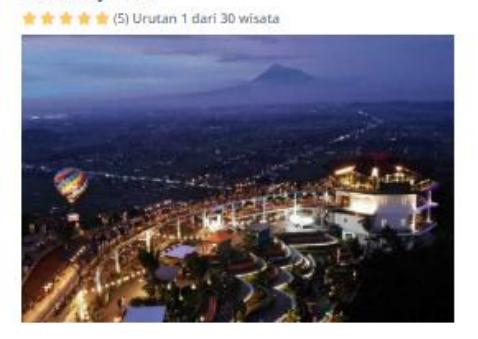

Embung Nglanggeran \*\*\*\*\*\*\* (5) Urutan 3 dari 30 wisata

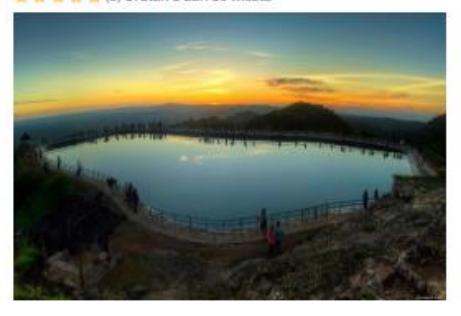

Air Terjun Sri Gethuk **\* \* \* \*** (5) Urutan 5 dari 30 wisata Pantai Ngobaran

\* \* \* \* \* (4) Urutan 2 dari 30 wisata

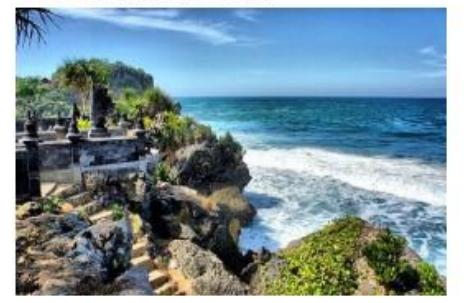

Gunung Api Purba

\*\*\*\*\*\*\*\*\*

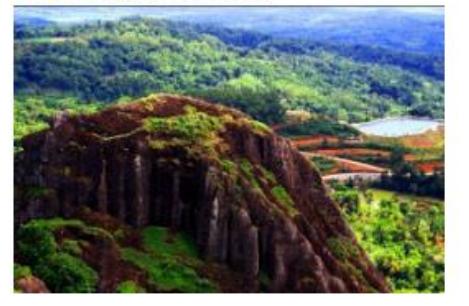